# FREWETIK

# Mik

Shock-resistant Dante™ micro base

**User's manual**

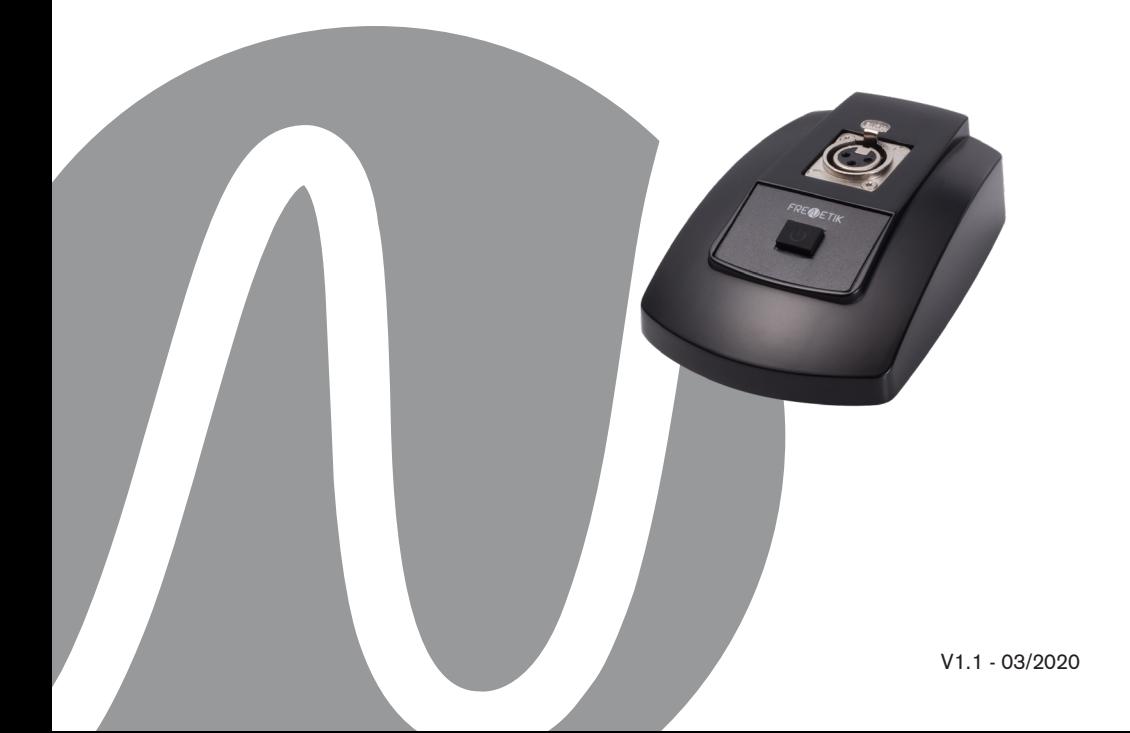

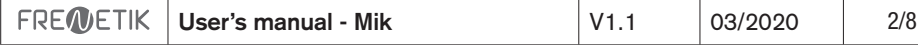

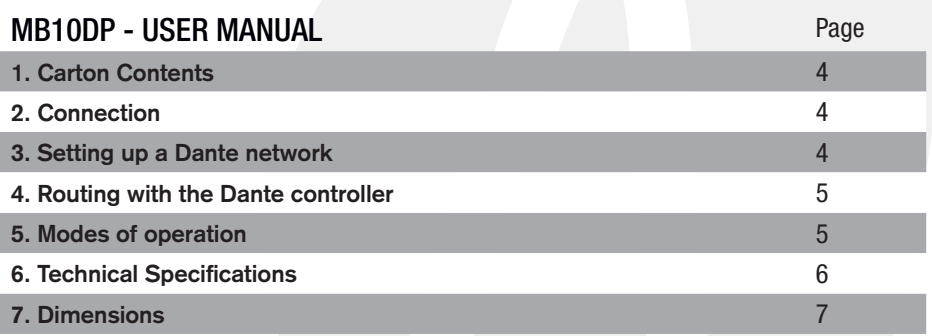

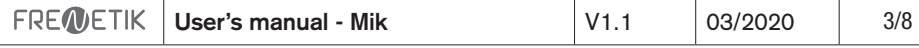

#### **1. Carton Contents**

- 1 Dante™ Mik microphone base
- 1 user manual

### **2. Connections**

1) Connection of the microphone.

Insert the microphone's 3-pin male XLR plug into the 3-pin female XLR socket on the microphone jack. Once the plug clicks into place, the lever on the XLR socket on the microphone jack must be pressed to remove the microphone. Note: The phantom power required for the operation of a condenser microphone capsule is continuously present with a voltage of 24V.

As a reminder, the wiring standard for the XLR socket is :

1: around

- 2: + signal (hot spot)
- 3: signal (cold spot)

## **3. Connection to a DanteTM network**

Connect the RJ45 jack to an Ethernet switch that supports at least 100 MBits/s (Fast Ethernet). The power supply for the microphone jack is provided directly via the PoE 802.3 af standard cable.

- 3. Configuring a Dante™ Network
- 1) Start the Dante Controller software.

2) Wait until the devices visible on the network appear in the software matrix. Note: If a device does not appear, there are several possible reasons, including :

- the device is not switched on / powered
- the device is in another subnet
- the device cannot be synchronized with other Dante™ devices

For either of the two reasons listed last, the Dante™ device must be shown at least in the Network View under the «Device Info» or «Clock Status» tab. Stopping and then restarting the speaker could be a quick fix to the problem. Further information can be found in the Audinate Dante Controller manual.

3) From the Dante™ Controller menu bar, select «Device / Device View» or press the Ctrl+D key combination. The «Device View» window will appear.

- 4) From the drop-down menu below the menu bar, select the speaker to be configured.
- 5) In the third tab «status», various information about the device is available.

6) Click the «Device Config» tab. If necessary, adapt the «Sample Rate» to that used in the Dante™ network (all devices must have the same sample rate in order to work together).

7) In the «Rename Device» field, it is possible to modify the name used for the device in the Dante network, for better identification. Confirm any modification by pressing the «Apply» button.

8) From the «Network Config» tab, you can change the network settings for the speaker's Dante™ interface if necessary.

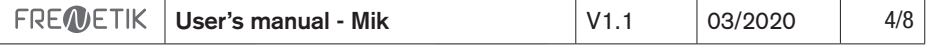

#### **4. Routing with the Dante™ Controller**

In order to configure the audio streams you need to:

1) In the main window, in the «Routing» tab, open the channels of the transmitting device on the right «Dante™ Transmitters» and the channels of the receiving device under «Dante™ Receivers» by clicking on the + buttons.

2) Click on the intersection point between the transmitter channel and the receiver channel.

3) Wait until the field displays a green circle with a white check mark. For other connections, repeat these three steps. You can download a User Guide for the Dante

Controller on the Audinate website:

https://www.audinate.com/resources/technical-documentation

#### **5. Modes of operation**

1) Selecting the Speech mode: With the speech mode selection switch on the underside of the base plate, you can choose from 4 different speaking modes :

- PTM (Push To Mute): The microphone is in continuous operation. To temporarily mute the microphone, press and hold the button.

PTT (Push To Talk): The microphone is switched off continuously. To activate it temporarily, press and hold the button.

- ON /OFF: Once the base is switched on, the microphone is in operation. Each time the button is pressed, the microphone status is switched between on and off.

- OFF/ON: The microphone is switched off when the base plate is switched on. Each time the button is pressed, the microphone switches between on and off.

Operating Instructions - MikV1.109/20186/82) Audio settings

With the attenuation selector switch on the underside of the base, you can optimize the gain in relation to the connected microphone :

 $0$  dB = no signal attenuation  $(+ 50$  dB gain)

10 dB: 10 dB signal attenuation (+ 40dB gain)

20 dB: 20 dB signal attenuation (+ 30dB gain)

30 dB: 30 dB signal attenuation (+20dB gain)

With the high-pass filter activation switch (80 Hz, 18 dB/octave), you can eliminate disturbing noise at low frequencies.

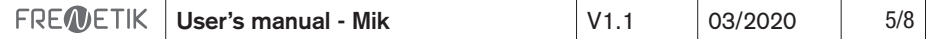

# **6. Technical Specifications**

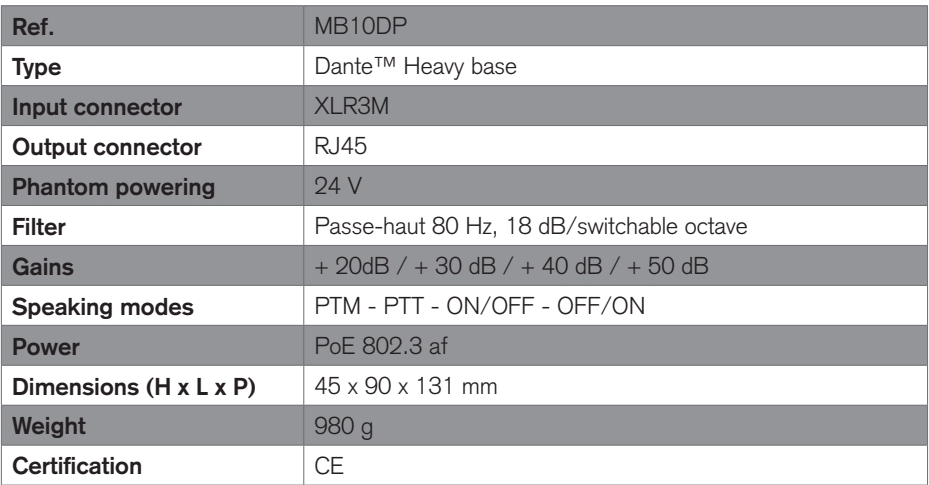

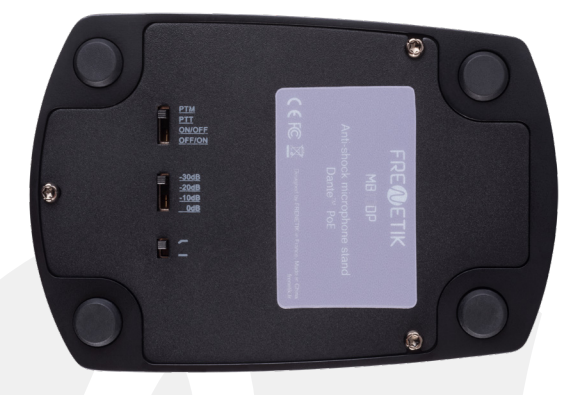

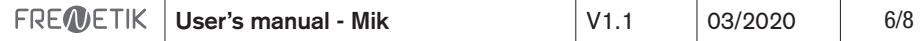

# **7. Dimensions**

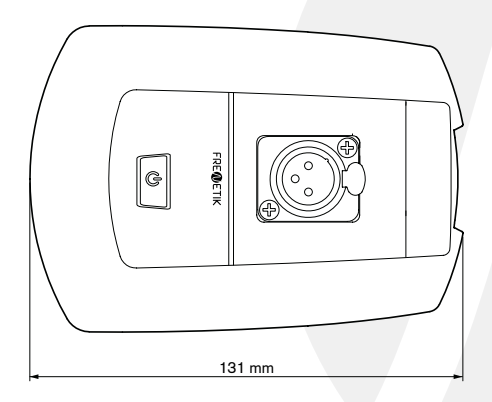

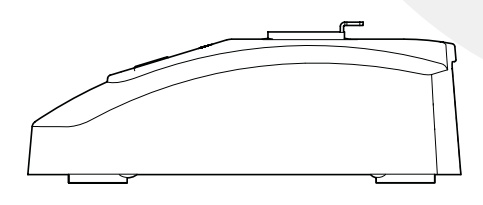

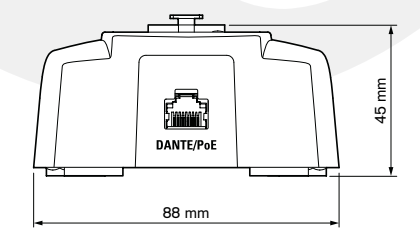

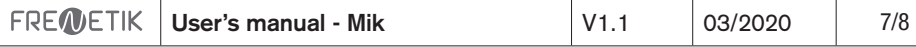

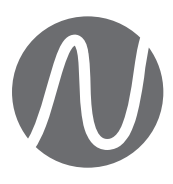

FRENETIK - 1 Allée d'Effiat - Le Parc de l'Événement - Bât. H 91160 Longjumeau - France +33 (0)1 69 10 50 81 **frenetik.fr**